# <span id="page-0-2"></span>**Automatic work log with start and stop work transitions**

#### **On this page**

- [Features used to implement the example](#page-0-0)
- [Example: Automatic work log with start and stop work transitions](#page-0-1)
- [Alternative implementation](#page-3-0)
- [Other examples of that function](#page-4-0)
- [Related Usage Examples](#page-4-0)

### <span id="page-0-0"></span>Features used to implement the example

- **[Log work](https://apps.decadis.net/display/JWT/Log+work)**
- **[Mathematical and date-time expression calculator](https://apps.decadis.net/display/JWT/Mathematical+and+date-time+expression+calculator)**

To implement this functionality we will use **two custom fields** and **two post-functions**

- Create a Date Time Picker type custom field called "**Work Start Time**". In this example the field code for this custom field is **{10002}**.
- virtual field "**Current date and time**", the field code is **{00057}.**
- Use post-function **[Mathematical and date-time expression calculator](https://apps.decadis.net/display/JWT/Mathematical+and+date-time+expression+calculator)** in transition "**Start Progress**" in order to store current date and time in custom field "**Work Start Time**".
- Use post-function **[Log work](https://apps.decadis.net/display/JWT/Log+work)** in transition "**Stop Progress**" in order to insert a work log for the minutes elapsed between date-time stored in custom field "**Work Start Time**" and current date and time.

### <span id="page-0-1"></span>Example: Automatic work log with start and stop work transitions

We want to automatically insert a work log for the time passed since triggering of "**Start Progress**" transition to triggering of "**Stop Progress**" transition.

Insert post-function **[Mathematical and date-time expression calculator](https://apps.decadis.net/display/JWT/Mathematical+and+date-time+expression+calculator)** into transition "**Start Progress**" to set custom field "**Work Start Time**" with the value of virtual field "**Current date and time**":

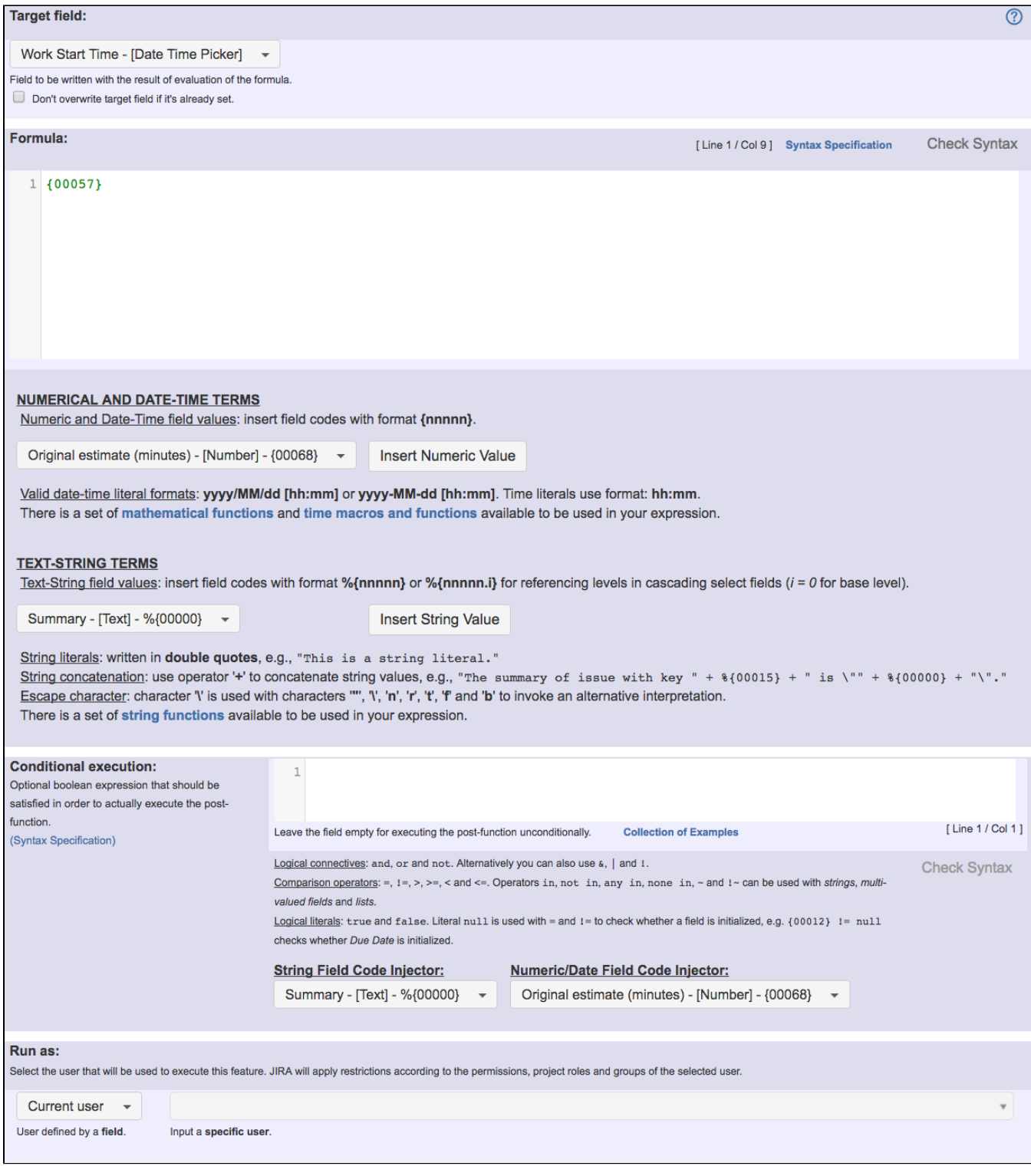

Note that:

**{00057}** is field code for numeric value of virtual field "**Current date and time**"

Once configured, transition "**Start Progress**" looks like this:

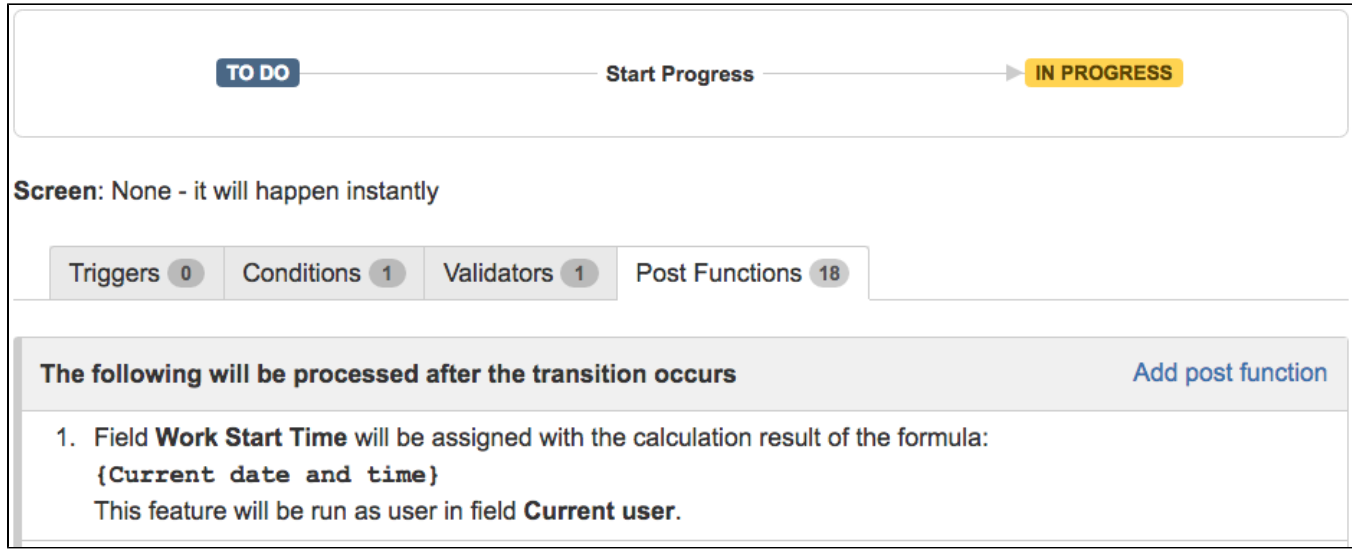

Insert post-function **[Log work](https://apps.decadis.net/display/JWT/Log+work)** into transition "**Stop Progress**", using a time formula to calculate the number of minutes elapsed between "**Start Progress**" and "**Stop Progress**" transitions:

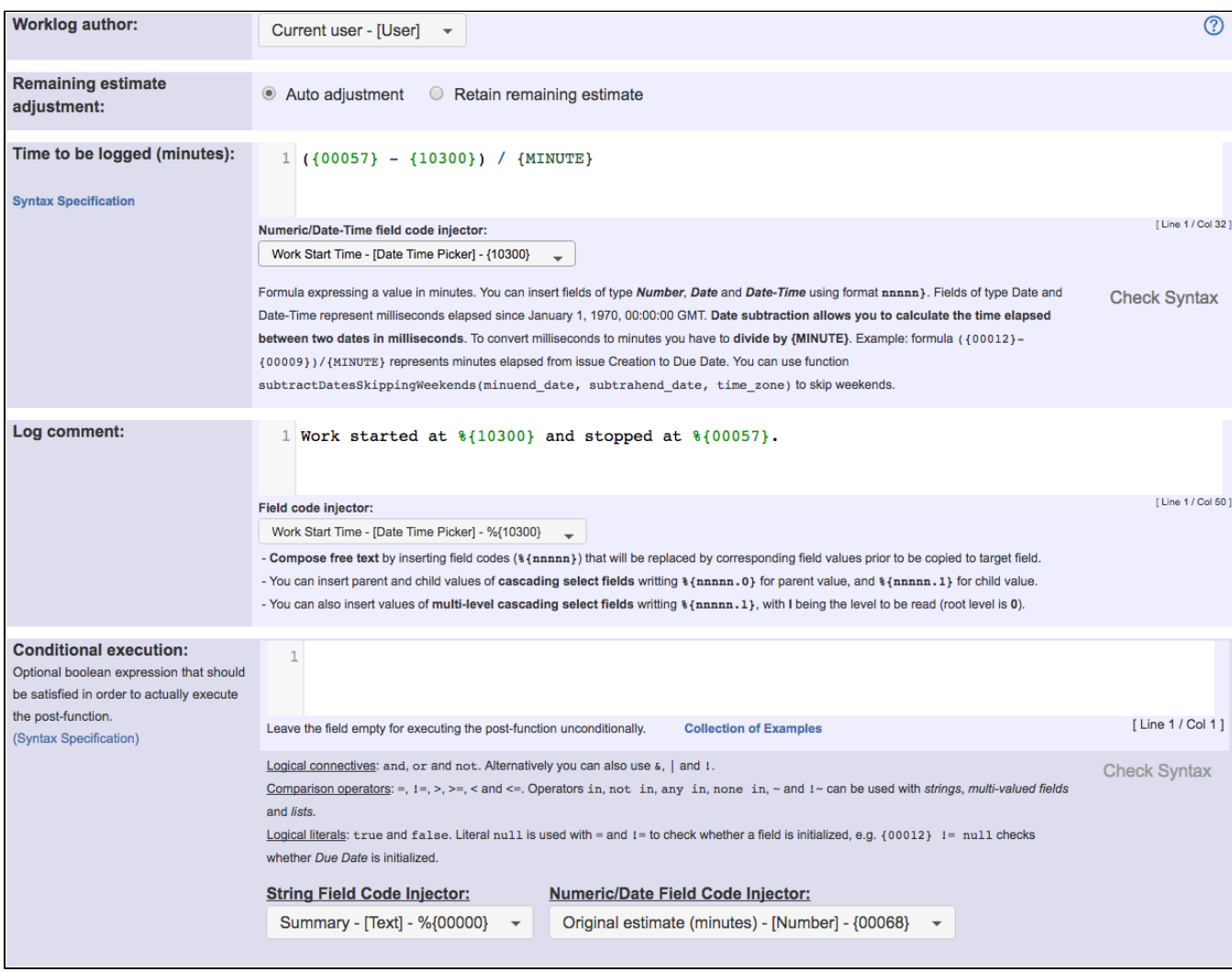

Math expression for obtaining the time elapsed in minutes:  $( {00057} - {10300} )$  /  ${MINUTE}$ 

Note that:

- **{00057}** is field code for numeric value of virtual field "**Current date and time**"
- **{10300}** is field code for numeric value of custom field "**Work Start Time**". This code is dependent on each particular Jira instance
- When we want a string representation of a date-time field, we use the **string value** field code, i.e., **%{00057}** and **%{10300}**

Once configured, transition "**Stop Progress**" looks like this:

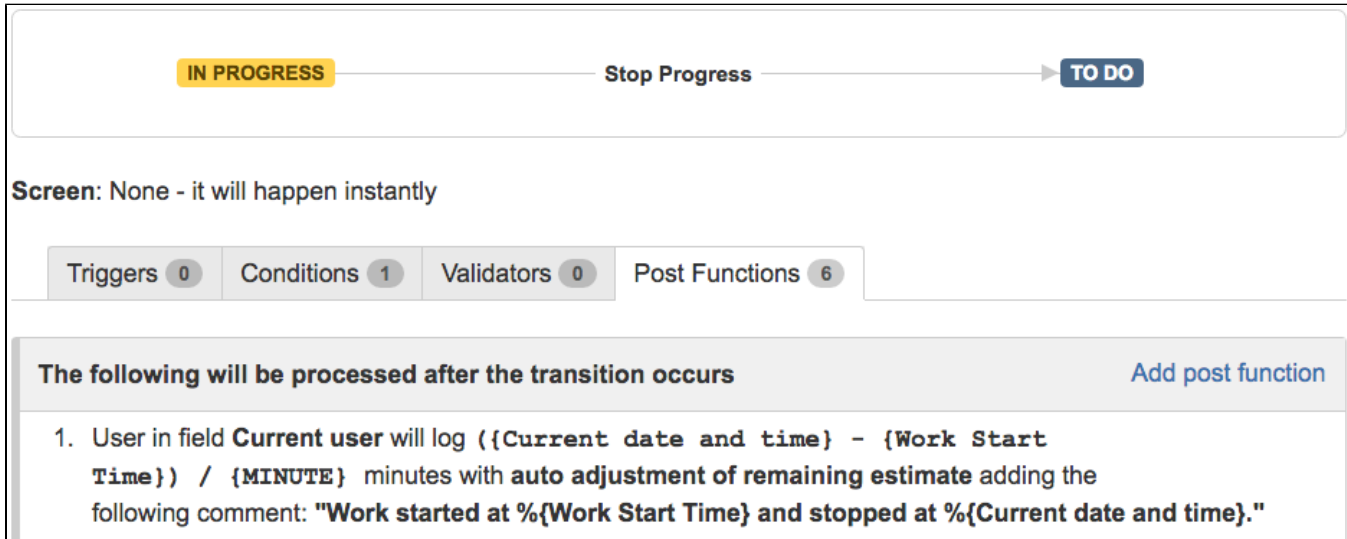

### <span id="page-3-0"></span>Alternative implementation

### Support for Custom Schedules (since version [2.2.39](https://apps.decadis.net/display/JWT/JWT+Release+Notes+2.2.39))

You can also implement the above use case but only considering the actual work time in your organization. To do it you should define your custom work-schedule using **[Schedules Definition Grammar](https://apps.decadis.net/display/JWT/Schedules+Definition+Grammar)** at Administration > Add-ons > JIRA WORKFLOW TOOLBOX > Schedule

Let's consider the following work-schedule called "**my\_work\_schedule"**:

```
# Winter Schedule
MON - THU {
  08:00 - 15:00,16:00 - 20:00;}
FRI {
     08:00 - 15:00;
}
# Summer Schedule
JUN/15 - SEP/15 {
    MON - FRI {
         08:00 - 14:30;
     }
}
# Annual Holidays
JAN/1, MAY/1, NOV/1, DEC/25 {;}
# 2017 Holidays
2017/JAN/12, 2017/APR/13, 2017/APR/14, 2017/NOV/23 {;}
```
#### In order to use this custom work-schedule we should use the following configuration in post-function **[Log work](https://apps.decadis.net/display/JWT/Log+work)**:

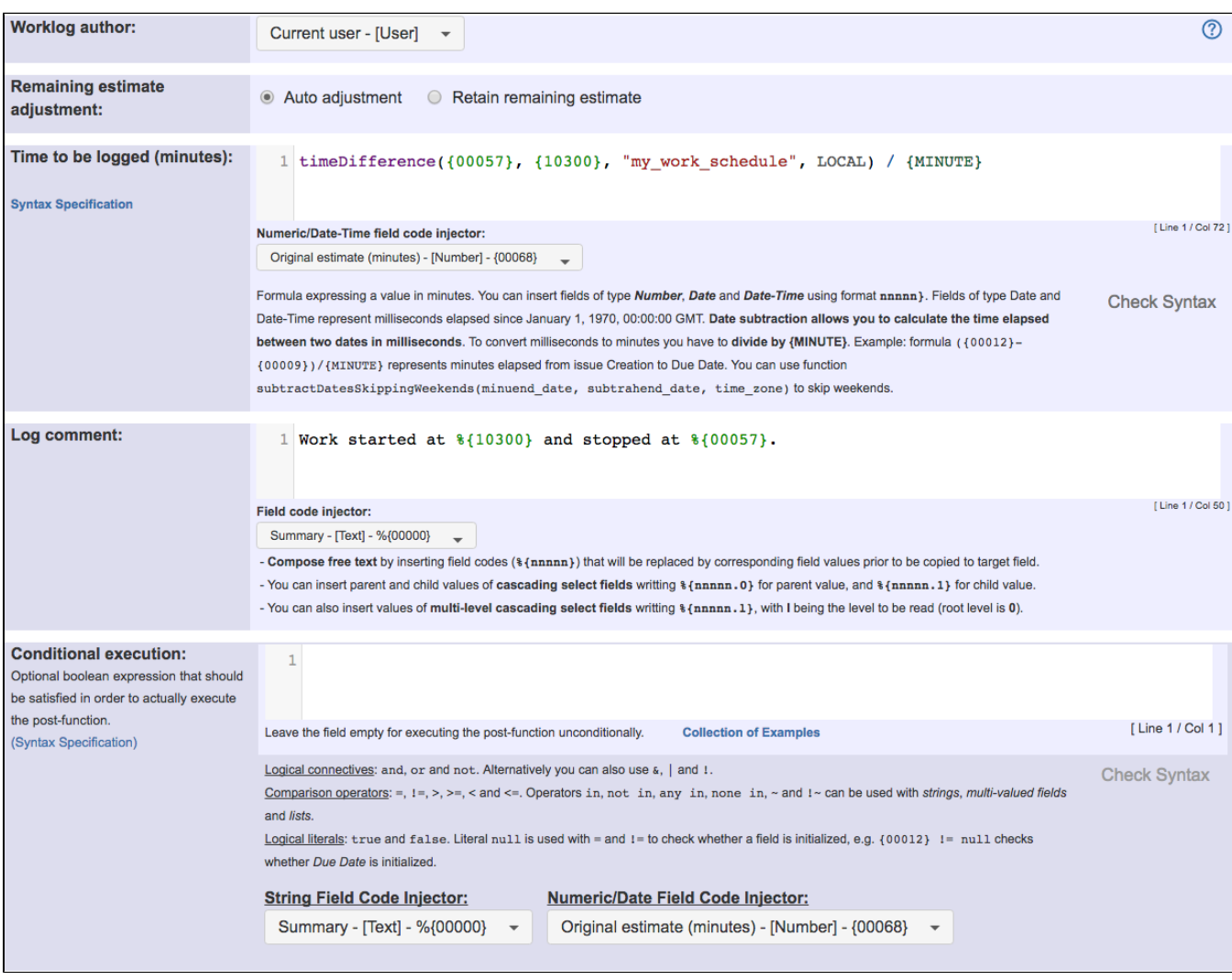

Formula is: **timeDifference({00057}, {10300}, "my\_work\_schedule", LOCAL) / {MINUTE}**

## <span id="page-4-0"></span>Other examples of that function

#### **[Log work](https://apps.decadis.net/display/JWT/Log+work)**

Page: [Automatic work log with start and stop work transitions](#page-0-2) Page: [Log absence time on another issue](https://apps.decadis.net/display/JWT/Log+absence+time+on+another+issue) Page: [Log absence time on another issue](https://apps.decadis.net/display/JWT/Log+absence+time+on+another+issue)

#### **[Mathematical and date-time expression calculator](https://apps.decadis.net/display/JWT/Mathematical+and+date-time+expression+calculator)**

Page: [Automatic work log with start and stop work transitions](#page-0-2) Page: [Automatically log work time when the user uses a "Stop](https://apps.decadis.net/pages/viewpage.action?pageId=1803569)  [Progress" transition](https://apps.decadis.net/pages/viewpage.action?pageId=1803569)

Page: [Calculate the time elapsed between 2 transition executions](https://apps.decadis.net/display/JWT/Calculate+the+time+elapsed+between+2+transition+executions) Page: [Getting the number of selected values in a custom field of type](https://apps.decadis.net/display/JWT/Getting+the+number+of+selected+values+in+a+custom+field+of+type+Multi+Select)  [Multi Select](https://apps.decadis.net/display/JWT/Getting+the+number+of+selected+values+in+a+custom+field+of+type+Multi+Select)

Page: [Implement a form with a series of questions and calculate a](https://apps.decadis.net/display/JWT/Implement+a+form+with+a+series+of+questions+and+calculate+a+numeric+value+based+on+the+answers)  [numeric value based on the answers](https://apps.decadis.net/display/JWT/Implement+a+form+with+a+series+of+questions+and+calculate+a+numeric+value+based+on+the+answers)

### Related Usage Examples

- [Limit the number of hours a user can log per day](https://apps.decadis.net/display/JWT/Limit+the+number+of+hours+a+user+can+log+per+day)
	- o [example](https://apps.decadis.net/label/example)
	- <sup>o</sup> [validator](https://apps.decadis.net/label/validator)
	- <sup>o</sup> [post-function](https://apps.decadis.net/label/post-function)
	- [work-log](https://apps.decadis.net/label/work-log)
- Make "Time Spent" field required when there is no time logged [in the issue](https://apps.decadis.net/pages/viewpage.action?pageId=1803833)
	- <sup>o</sup> [example](https://apps.decadis.net/label/example)
	- o [validator](https://apps.decadis.net/label/validator) [work-log](https://apps.decadis.net/label/work-log)
	-
- [Limit valid dates for work logs](https://apps.decadis.net/display/JWT/Limit+valid+dates+for+work+logs) <sup>o</sup> [example](https://apps.decadis.net/label/example)
	- <sup>o</sup> [validator](https://apps.decadis.net/label/validator)
	- [work-log](https://apps.decadis.net/label/work-log)
	-
- [Set "Total time spent" to "Current date and time date and time](https://apps.decadis.net/pages/viewpage.action?pageId=1803580)  [of last update"](https://apps.decadis.net/pages/viewpage.action?pageId=1803580)
	- $^{\circ}$  [example](https://apps.decadis.net/label/example)
	- [post-function](https://apps.decadis.net/label/post-function)

Page: [Increment a field or set to 1 if it's not set](https://apps.decadis.net/display/JWT/Increment+a+field+or+set+to+1+if+it%27s+not+set)

Page: [Set "Date-Time Picker" custom field with current date-time](https://apps.decadis.net/pages/viewpage.action?pageId=1803563) Page: [Set "Due date" 6 natural days \(or work days\) earlier than a "Date](https://apps.decadis.net/pages/viewpage.action?pageId=1803585)  [Picker" custom field](https://apps.decadis.net/pages/viewpage.action?pageId=1803585)

Page: [Set "Due date" to a specific day of next week no matter of date of](https://apps.decadis.net/pages/viewpage.action?pageId=1803668)  [creation this week](https://apps.decadis.net/pages/viewpage.action?pageId=1803668)

Page: [Set "Due date" with certain time offset from current date](https://apps.decadis.net/pages/viewpage.action?pageId=1803590)

Page: [Set "Total time spent" to "Current date and time - date and time of](https://apps.decadis.net/pages/viewpage.action?pageId=1803580)  [last update"](https://apps.decadis.net/pages/viewpage.action?pageId=1803580)

Page: [Set a custom field "Urgency" depending on a combined value of](https://apps.decadis.net/pages/viewpage.action?pageId=1803645)  [issue's priority and "Impact" custom field](https://apps.decadis.net/pages/viewpage.action?pageId=1803645)

Page: Sum "Time Spent" in all sub-tasks of issues linked with issue link [types "LinkA", "LinkB", "LinkC"](https://apps.decadis.net/pages/viewpage.action?pageId=1803565)

Page: [Triage Jira Service Desk email requests \(Move issues\)](https://apps.decadis.net/pages/viewpage.action?pageId=20187570)

Page: [Using project properties to calculate custom sequence numbers](https://apps.decadis.net/display/JWT/Using+project+properties+to+calculate+custom+sequence+numbers)

[work-log](https://apps.decadis.net/label/work-log)

- [Sum "Time Spent" in all sub-tasks of issues linked with issue](https://apps.decadis.net/pages/viewpage.action?pageId=1803565)  [link types "LinkA", "LinkB", "LinkC"](https://apps.decadis.net/pages/viewpage.action?pageId=1803565)
	- <sup>o</sup> [example](https://apps.decadis.net/label/example)
	- [post-function](https://apps.decadis.net/label/post-function)
	- <sup>o</sup> [issue-links](https://apps.decadis.net/label/issue-links)
	- $\circ$  [sub-task](https://apps.decadis.net/label/sub-task)
	- [work-log](https://apps.decadis.net/label/work-log)
- [Sum sub-task's "Time Spent" \(work logs\) and add it to a certain](https://apps.decadis.net/pages/viewpage.action?pageId=1803528)  [linked issue](https://apps.decadis.net/pages/viewpage.action?pageId=1803528)
	- <sup>o</sup> [example](https://apps.decadis.net/label/example)
		- [post-function](https://apps.decadis.net/label/post-function)
	- $\circ$  [issue-links](https://apps.decadis.net/label/issue-links)
	- <sup>o</sup> [sub-task](https://apps.decadis.net/label/sub-task)
	- [work-log](https://apps.decadis.net/label/work-log)
- [Log absence time on another issue](https://apps.decadis.net/display/JWT/Log+absence+time+on+another+issue)
	- <sup>o</sup> [example](https://apps.decadis.net/label/example)
	- <sup>o</sup> [post-function](https://apps.decadis.net/label/post-function)
	- [work-log](https://apps.decadis.net/label/work-log)
- [Automatic work log with start and stop work transitions](#page-0-2)
	- <sup>o</sup> [example](https://apps.decadis.net/label/example)
		- <sup>o</sup> [post-function](https://apps.decadis.net/label/post-function)
		- [work-log](https://apps.decadis.net/label/work-log)
- [Automatically log work time when the user uses a "Stop](https://apps.decadis.net/pages/viewpage.action?pageId=1803569)  [Progress" transition](https://apps.decadis.net/pages/viewpage.action?pageId=1803569)
	- <sup>o</sup> [example](https://apps.decadis.net/label/example)
	- [post-function](https://apps.decadis.net/label/post-function)
	- [custom-field](https://apps.decadis.net/label/custom-field)
	- [work-log](https://apps.decadis.net/label/work-log)